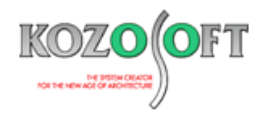

# **株式会社 構造ソフト 今月のイチオシ**

2024 年 1 月号

「BUILD.一貫Ⅵ」 (Ver.1.18) …P1 「BUILD.一貫Ⅵ」 Q&A …P6

**機能解説 Q&A(適判等からの指摘事例)**

### ◆「BUILD.一貫Ⅵ」(Ver.1.18)

#### **・「POWER」シリーズへのデータリンクに対応**

2023 年 12 月にリリースした「BUILD.一貫Ⅵ」 (Ver.1.18) より、作成した物件データを二次部材計算プログラム「POWER」シリ ーズ (「POWER-小梁Ⅱ」「POWER-スラブⅡ」「POWER-直接基礎Ⅱ」「POWER-杭基礎Ⅱ」) にリンクできるようにしました。

#### **・「POWER」シリーズへのデータリンクの方法**

「POWER」シリーズへのリンクを行うには、ホームページの最新版ダウンロードより「BUILD.一貫Ⅵ→POWER リンク(BUILD.一貫 Ⅵアドオン)」をインストールしておく必要があります。

インストールを行うと、リボンメニューの[ファイル]-[データエクスポート]に「POWER」シリーズの製品名が追加されます。なお、 「POWER-直接基礎Ⅱ」「POWER-杭基礎Ⅱ」へリンクするためには、許容応力度の応力計算まで終了している必要があります。

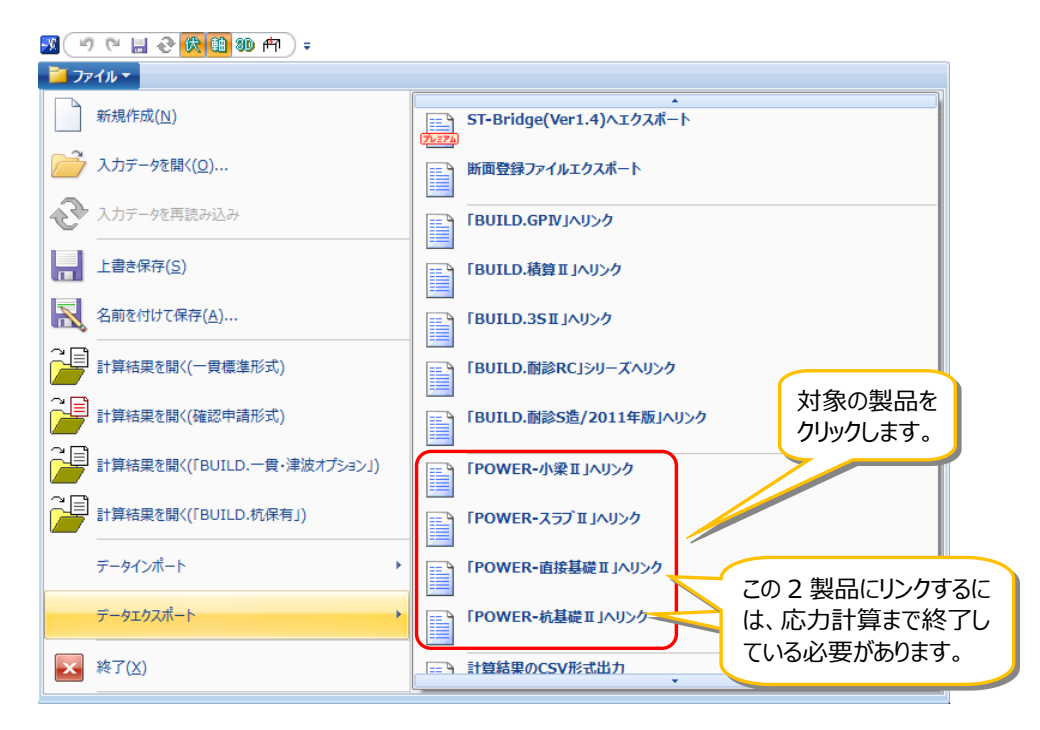

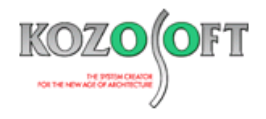

以下では、「POWER-小梁Ⅱ」へのリンク例を記載します。「POWER-スラブⅡ」「POWER-直接基礎Ⅱ」「POWER-杭基礎Ⅱ」も 同様の手順になります。

1. リボンメニューの[ファイル]-[データエクスポート]- [「POWER-小梁Ⅱ」へリンク]を選択すると、以下の画面が表示されるので、デ ータを作成する先のフォルダー名の選択と、作成するデータのファイル名の入力を行います。

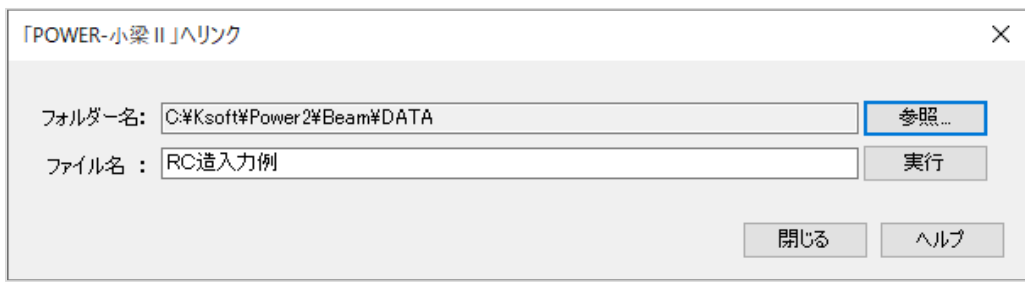

- 2. フォルダー名のデフォルト(初期設定)は、各製品がインストールされたフォルダーになっていますので、通常は変更する必要はあ りません。もし変更を行った場合、次回以降も変更したフォルダー名が表示されます。
- 3. ファイル名のデフォルトは、「BUILD.一貫Ⅵ」の入力データ名と同名としています。必要に応じて変更してください。
- 4. [実行]ボタンを押すと、以下のリンク設定画面が表示されます。リンク条件を設定して[OK]ボタンを押すと、「POWER-小梁Ⅱ」 のデータが作成されます。

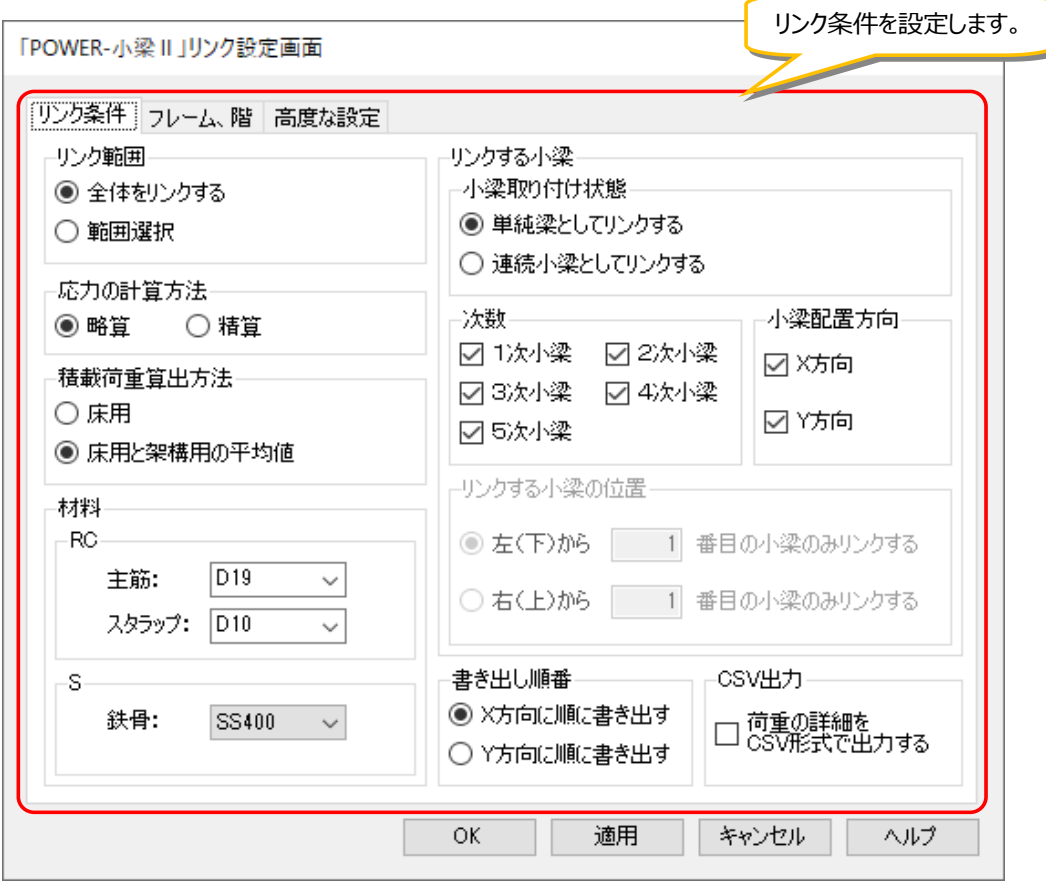

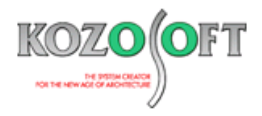

5. 「POWER-小梁 II 」を起動して入力データを開くと、以下のようにデータが作成されています。

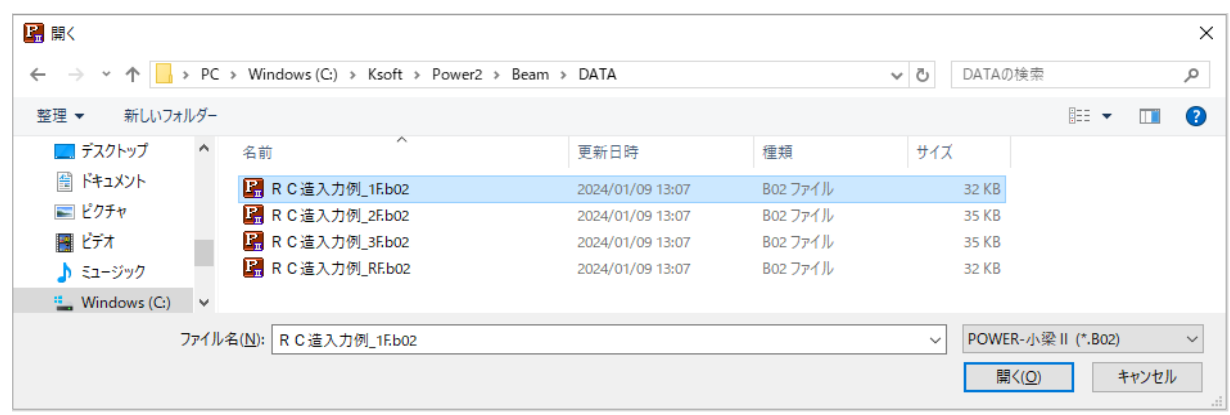

### **・「BUILD.一貫Ⅵ」で配置した小梁を「POWER-小梁Ⅱ」へリンクした例**

以下のように、「BUILD.一貫Ⅵ」のデータを用いて「POWER-小梁Ⅱ」で小梁の検討を行うことができます。

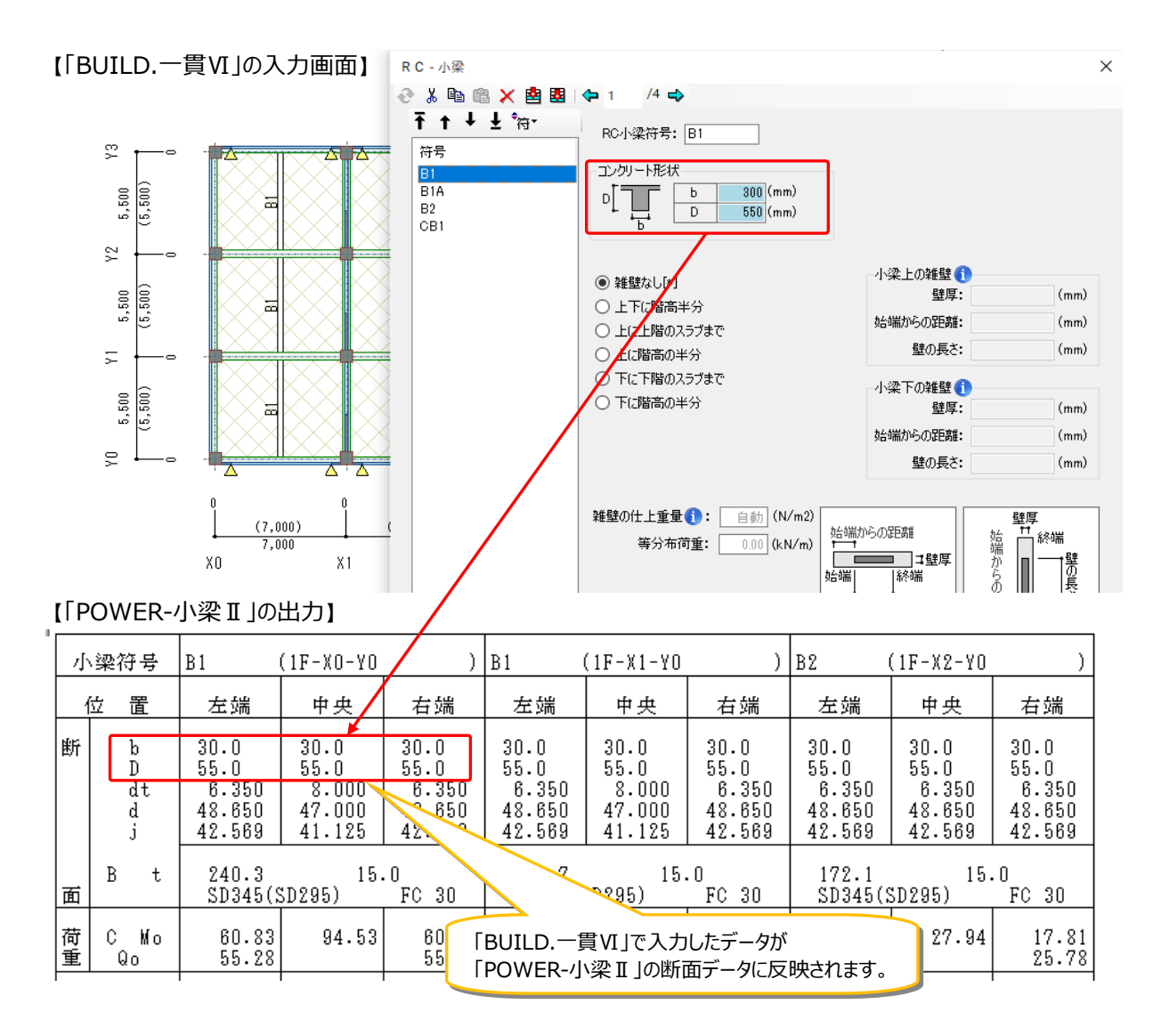

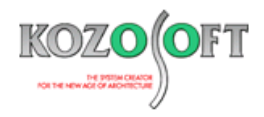

### **・「BUILD.一貫Ⅵ」で配置したスラブを「POWER-スラブⅡ」へリンクした例**

以下のように、「BUILD.一貫VIIのデータを用いて「POWER-スラブⅡ」の検討を行うことができます。

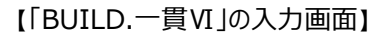

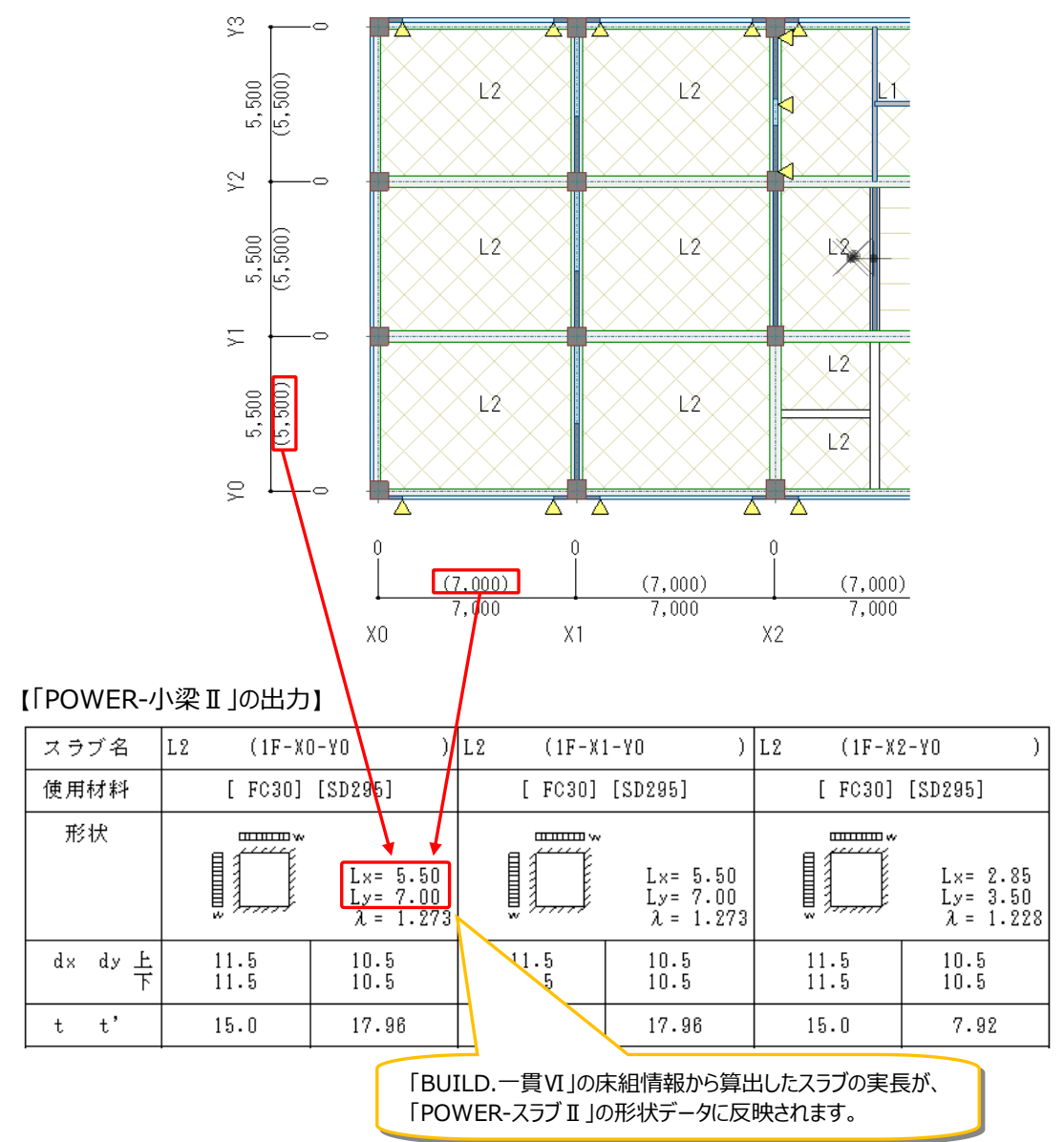

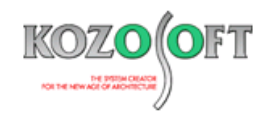

#### **・「BUILD.一貫Ⅵ」で配置した基礎を「POWER-直接基礎Ⅱ」「POWER-杭基礎Ⅱ」へリンクした例**

以下のように、「BUILD.一貫Ⅵ」の許容応力度計算による支点反力を用いて「POWER-直接基礎Ⅱ」「POWER-杭基礎Ⅱ」で 基礎の検討を行うことができます。以下は「POWER-直接基礎Ⅱ」へリンクした場合の例ですが、「POWER-杭基礎Ⅱ」の場合も同様 です。

#### 【「BUILD.一貫Ⅵ」の出力】

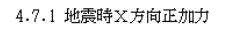

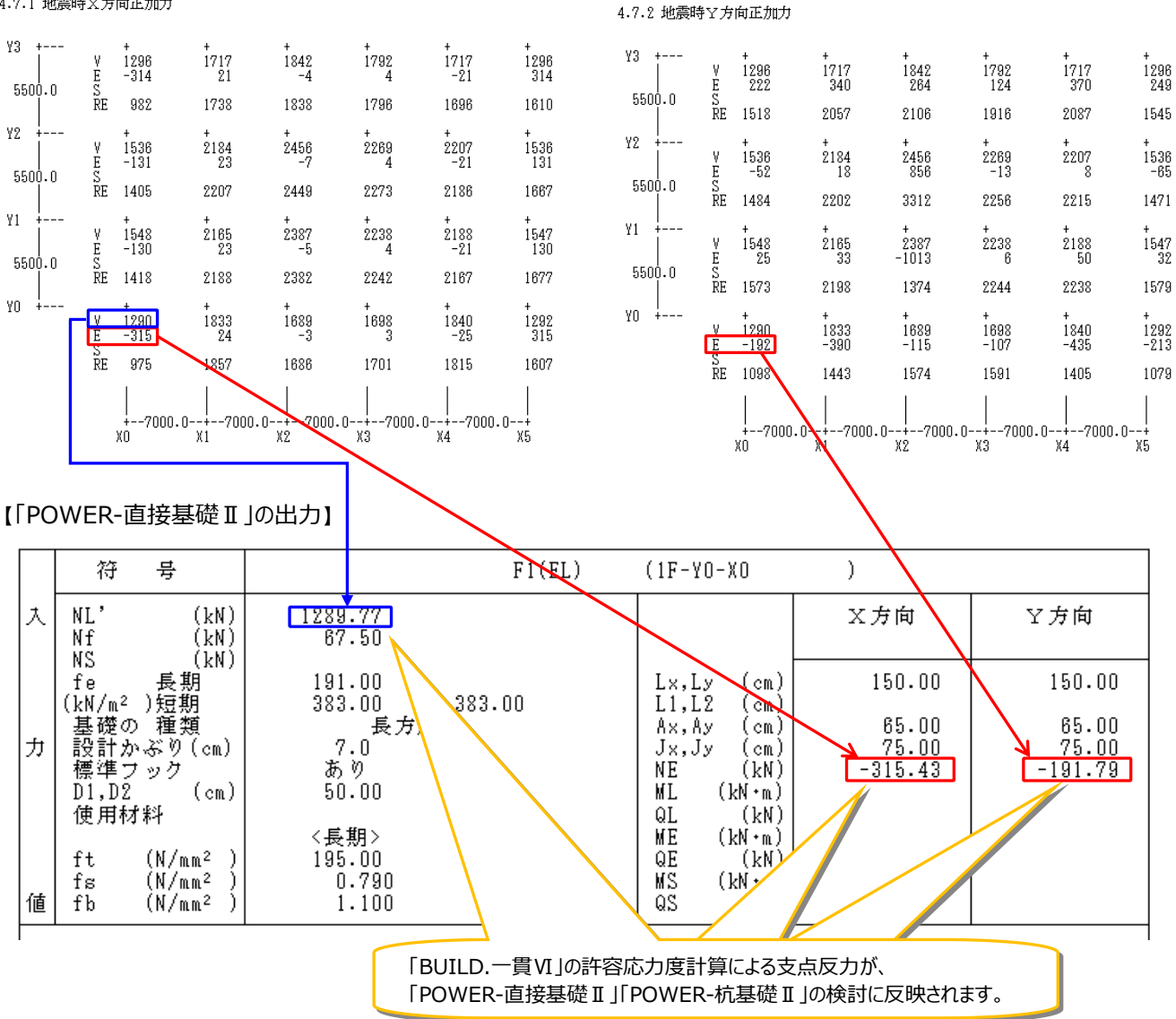

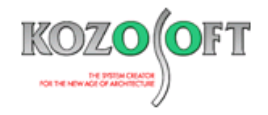

#### ◆「BUILD.一貫Ⅵ | O&A (適判等からの指摘事例)

## **タイトル:「2602 長期応力が部材のひび割れ耐力を超えている」の警告メッセージが出力された時に、一次設計での地震 荷重時応力解析の剛性について指摘された**

- Q.RC造ルート3の物件に関して、「2602 長期応力が部材のひび割れ耐力を超えている」の警告メッセージが出力されました。 適合性判定機関より、一次設計の地震荷重時応力解析で、長期応力が超えている部材について、ひび割れによる剛性低下を考慮しなくてもよ いですか?と指摘を受けました。どのような対処をすればよいでしょうか?
- A.一次設計の地震時応力解析に使う復元力特性は、デフォルト(入力を省略した場合の初期設定)では弾性剛性ですので、ひび割れによる剛 性低下は考慮していません。

入力項目ツリーの[計算条件]-[部材剛性]-[基本条件]で地震荷重時の剛性に「ひび割れ剛性」を選択すると(テキスト入力時は、許容応力 度計算データの[STM1]の 16 項目を 1) ひび割れによる剛性低下を考慮して計算します。

ひび割れ剛性を考慮した場合は、長期応力がひび割れ耐力を超えている部材については、地震荷重時応力解析の初期剛性としてひび割れによ る剛性低下を考慮した剛性を設定して計算します。

なお、技術基準解説書の記載において、一次設計の応力解析をひび割れ考慮でしなければならないという記載はなく、従来より一次設計の応力 解析は弾性剛性で計算するのが一般的手法となっています。

※ [弊社ホームページの](http://www.kozosoft.co.jp/support/qa.html) Q&A では、この他にも、適判等からの指摘事例の Q&A を 310 件以上、通常の Q&A を 3850 件以上掲載していま すので、ご活用ください。なお、Q&A の閲覧は[、トータルメンテナンスを](http://www.kozosoft.co.jp/support/toiawase.html)契約中のお客様限定となります。